## **Instructions to Run Faculty Evaluation Self-Report from Faculty Success**

*(formerly known as Digital Measures)*

- Open a Chrome browser
- Link for Faculty Success <https://app4.ttuhsc.edu/DigitalMeasuresShim>
- Enter your eRaider ID and password
- Click on Rapid Reports in the upper right corner:

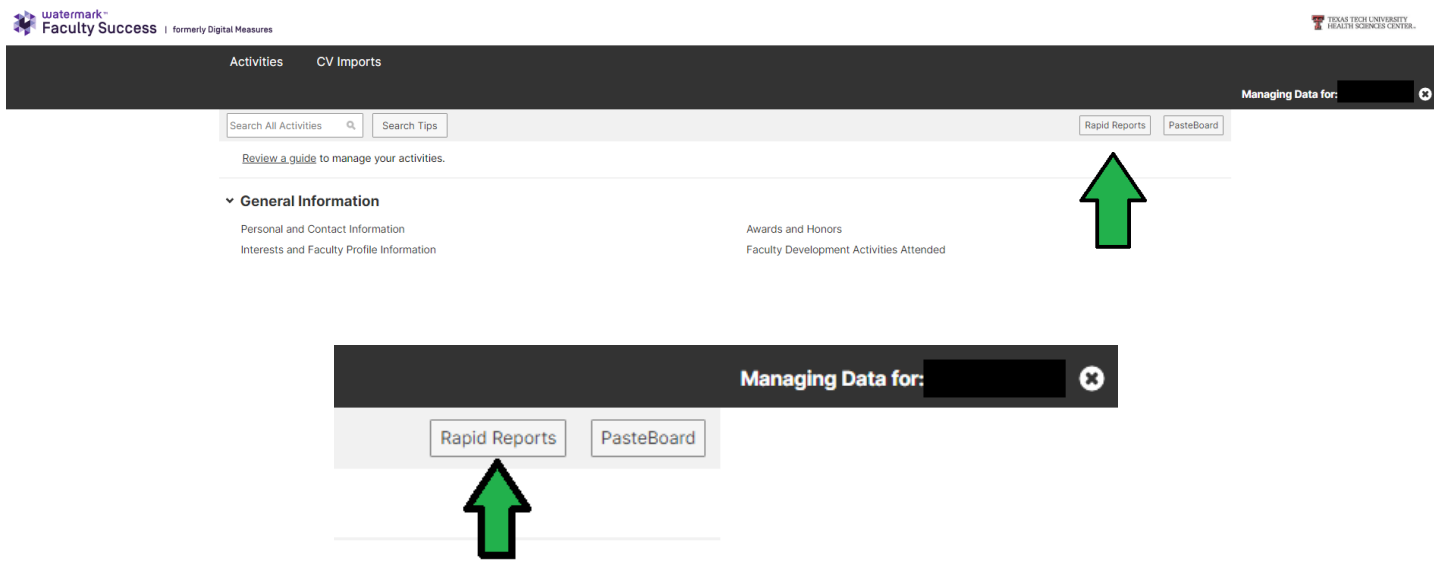

• Choose SOM Faculty Evaluation Self-Report:

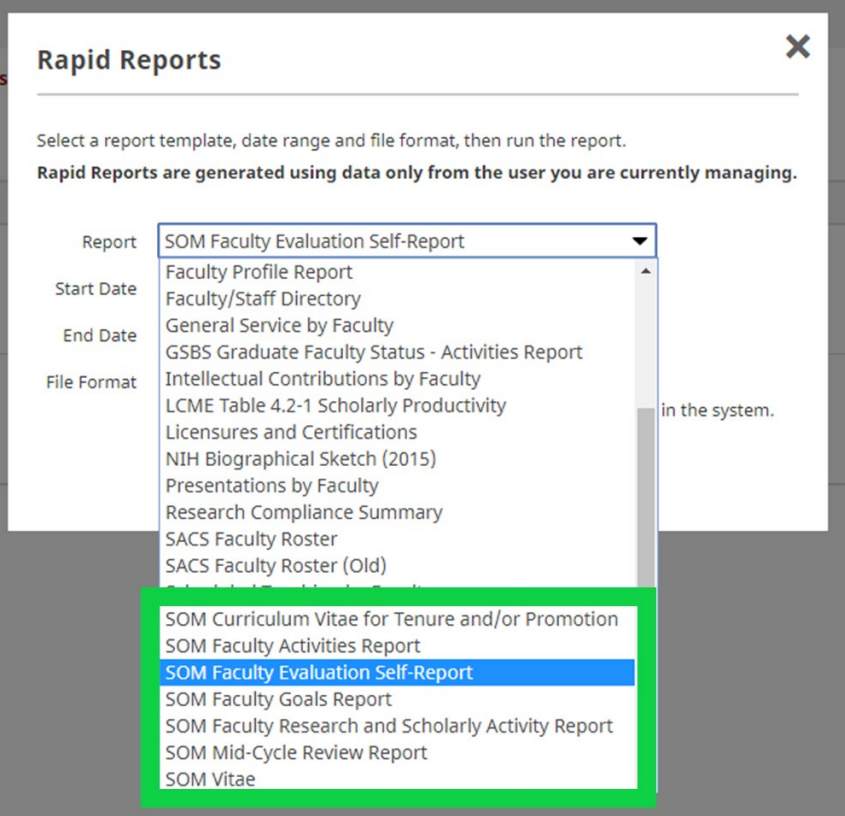

- Make sure to change the date range to fit the fiscal year you are being evaluated:
	- o Please use a start date of Sept 1, YYYY and an end date of Aug 31, YYYY.

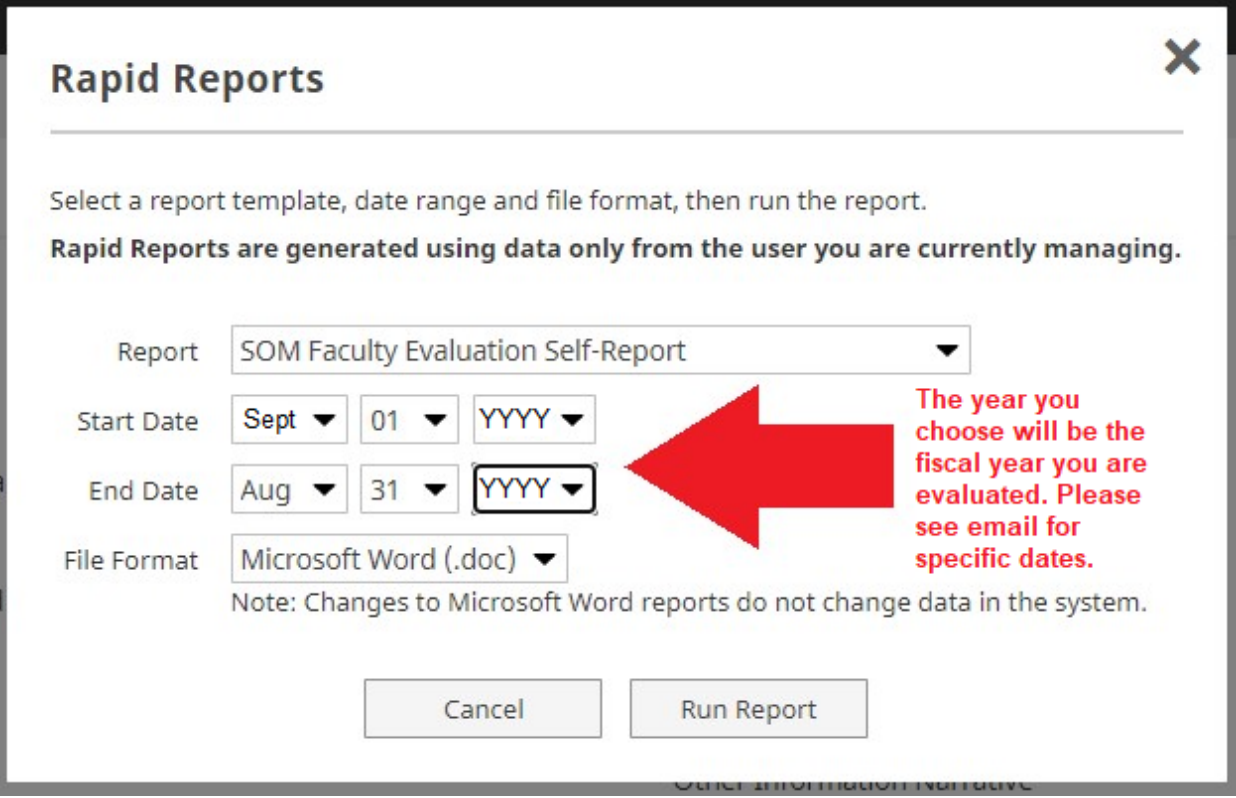

- Select Run Report
- The report will open in a Word document.
	- o **If you have not entered all of your updates into Faculty Success**, you can add additional information directly to your report since it is a word document. Then, save to your computer and email it as necessary.

*\*NOTE: This report is run from the data entered in the Faculty Success database. If you edit the word document, it will NOT change the information already in Faculty Success.*